## Lathund för hantering bildkort i Tears

För att kunna exportera helstatus samt intraorala bilder samlade i en fil. I stället för enstaka bilder och filer.

Källa – välj den aktiva seriens layout

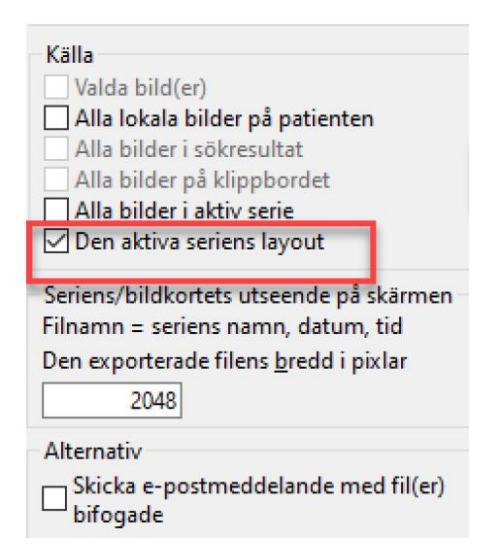

## Filformat – välj JPG

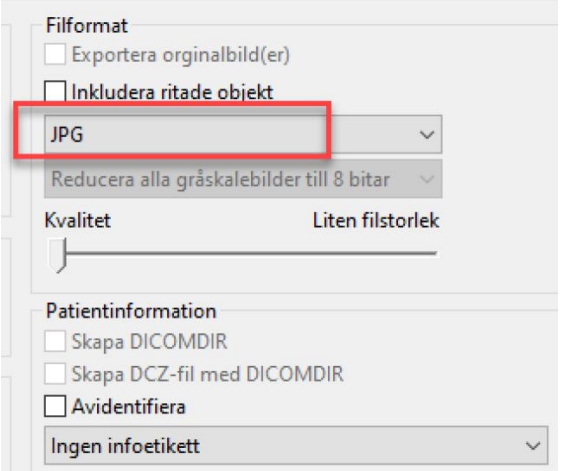

## Avsluta med OK

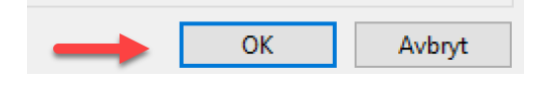

## Översiktsbild

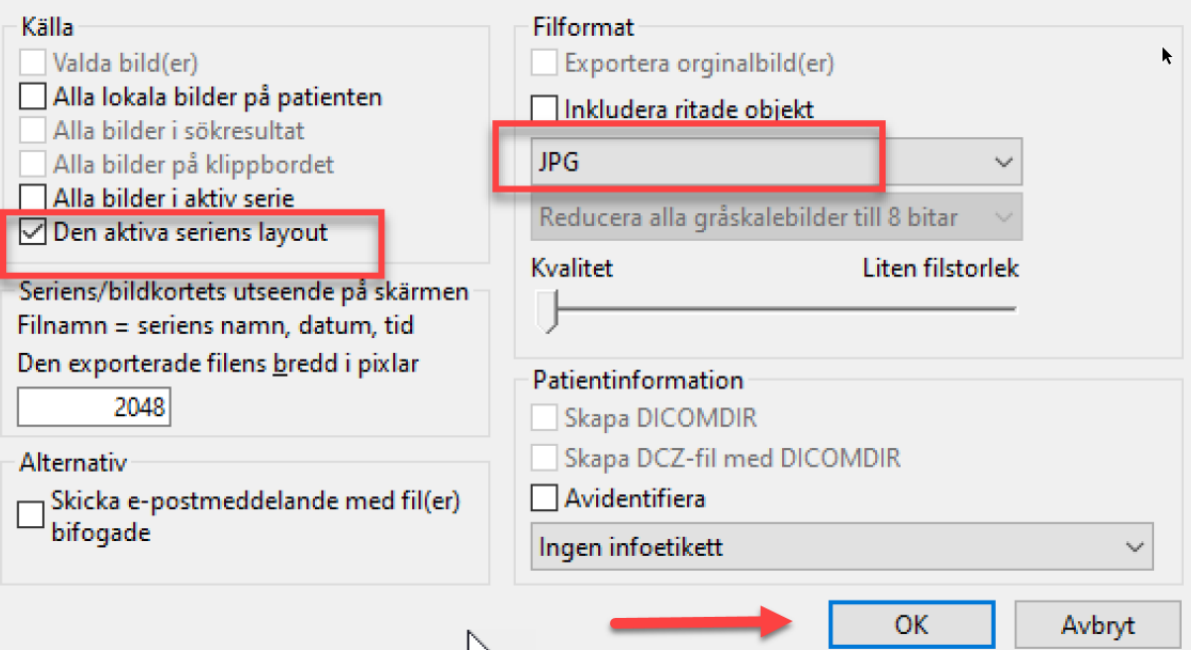